## **Mapeamento da cobertura do solo de Paragominas-PA com imagens de satélite de alta resolução: aplicações para o Cadastro Ambiental Rural (CAR)**

Heron Davi Martins<sup>1</sup> Sâmia Serra Nunes<sup>1</sup> Rodney Rooney Salomão<sup>1</sup> Luis Augusto Oliveira Jr.<sup>1</sup> Roberto Wagner Batista<sup>1</sup> João Ricardo Martins<sup>1</sup> Carlos Moreira de Souza Jr.<sup>1</sup>

# 1 Instituto do Homem e Meio Ambiente da Amazônia – Imazon Caixa Postal 66.060-160 – Belém – PA, Brasil {heron, samianunes, salomao, luis, robertowagner, souzajr}@imazon.org.br; jricardo\_pm@yahoo.com.br

Abstract. The demand for detailed land cover maps has increased in the Amazon in order to meet the requirements of the Rural Cadastral System (CAR - Cadastro Ambiental Rural), an important compliance enforced by the new Brazilian Forest Code. In order to improve the quality and the precision of CAR information, we have tested high spatial resolution RapidEye imagery to support CAR anlaysis. Two objectives were defined for this study: (i) describe the methodology used to map the land cover of Paragominas municipality for CAR purpose; and (ii) evaluate challenges to automate and apply this methodology into large scales. The mapping was conducted through visual interpretation of RapidEye color composites at 1:25.000 scale. The classes were defined based on color, texture, format, context of the color composite, and time series historical analysis of Landsat data. The land cover classes were: forest, old degraded forest, degraded forest, regeneration, deforestation, reforestation, urban area, riparian forest, waterbodies, shade and cloud. The results indicate that the proposed approach improves spatial detail and land cover class delineation for CAR application.

## **1. Introdução**

Paragominas é um município emblemático na Amazônia oriental porque passou pelo rápido processo de ocupação, na década de 1960, e por diferentes ciclos econômicos, incluindo pecuária extensiva, exploração madeireira, e mais recentemente da mineração de bauxita. Os vários ciclos econômicos pelos quais passou Paragominas levaram ao desmatamento de quase 44% (8.600 km²) de seu território até 2010. Em consequência das altas taxas históricas de desmatamento, em 2008, Paragominas foi incluído na lista do Ministério do Meio Ambiente (MMA) de municípios que mais desmatam na Amazônia (Brasil, 2008). A partir de então, passou a ser alvo das ações do governo federal de controle do desmatamento, com intensificação da fiscalização pelo Ibama e Polícia Federal, com forte restrição de comercialização de produtos gerados por atividades rurais.

Como exigências para sair da lista do MMA, Paragominas precisou reduzir o desmatamento e conduzir o Cadastro Ambiental Rural (CAR) das propriedades em pelo menos 80% de seu território. Para atender a esses critérios, Paragominas lançou o projeto "Paragominas: Município Verde" (Jayne et al., 2011). Essa iniciativa teve a cooperação de diversas instituições como a Secretaria de Estado de Meio Ambiente do Pará (Sema-PA) e o Instituto do Homem e Meio Ambiente da Amazônia (Imazon), The Nature Conservancy (TNC), Sindicato de Produtores Rurais, dentre outras. Em março de 2010, Paragominas foi o primeiro município da Amazônia a ser retirado da lista crítica do MMA, segundo Portaria N° 67, de 24 de março de 2010<sup>1</sup>.

O CAR exige mapas de cobertura do solo detalhadas (i.e., escala de pelo menos 1:50.000). O Projeto TerraClass, produzido pelo Instituto Nacional de Pesquisas Espaciais (Inpe, 2011), gerou este tipo mapa de uso e cobertura do solo para a Amazônia em 2008, servindo de uma importante fonte de informação para o CAR de propriedades rurais. Porém, não possui todas as classes temáticas necessárias para essa análise, como por exemplo, florestas ripárias e florestas degradadas. Além disso, esses mapas não estão atualizados e não são adequados para análise de pequenas propriedades (i.e., com até quatro módulos fiscais - 220 ha). Para suprir essas demandas, avaliamos o uso de imagens RapidEye para o mapeamento da cobertura do solo do Município de Paragominas.

O mapeamento da cobertura do solo apresentado neste estudo possui uma escala compatível com as exigidas pelo Decreto nº 7.830, de 17 de Outubro de 2012<sup>2</sup>, para identificação de remanescentes de vegetação nativa, das áreas de interesse social, áreas de utilidade pública, Áreas de Preservação Permanente (APP), áreas de uso restrito, áreas consolidadas e Reserva Legal para elaboração do CAR. Desta forma, os objetivos desse estudo são: apresentar a metodologia para o mapeamento da cobertura do solo com imagens RapidEye para aplicação no Cadastro Ambiental Rural (CAR) e discutir os desafios para automatizar e aplicar esse tipo de mapeamento em áreas extensas, como a do território do Estado do Pará  $(1, 2 \text{ milhão km}^2)$ .

## **2. Metodologia de Trabalho**

## **2.1 Área de Estudo**

O estudo foi conduzido no município de Paragominas, a nordeste do Estado do Pará, com uma área de 19.300 km<sup>2</sup>, localizado a 320 km de Belém (Figura 1). Em 2010 sua população contava com 97.788 habitantes (IBGE, 2010). A vegetação original da região era composta principalmente por florestas tropicais densas de terra firme e perenes. Os solos da região são predominantemente do tipo latossolo amarelo, isto é, ricos em argila, e sua fertilidade é muito baixa. O clima é do tipo mesotérmico e úmido. A temperatura média anual é de 25º C e a umidade relativa do ar gira em torno de 85%. O regime pluviométrico é de 2.250 mm a 2.500 mm anuais, mas o período de dezembro a junho concentra o maior volume (80%) de precipitação: 1.700 mm a 1.800 mm/ano (Pará, 2008).

## **2.2 Base de Dados**

Para a caracterização da cobertura do solo do município de Paragominas, compilamos uma ampla base de dados que inclui imagens de satélites e base vetorial. Adquirimos imagens de satélite dos sensores RapidEye ortorretficadas (nível 3A), e imagens dos sensores Landsat Thematic Mapper (TM) e Landsat Enhanced Thematic Mapper (ETM), disponibilizadas pelo Inpe.

Para compor o mosaico de imagens RapidEye foram adquiridas 55 cenas para os anos de 2009 (n = 45) e 2010 (n = 10), cobrindo todo o território do município. A resolução espacial reamostrada é de 5 metros, ou seja, resolução muito alta. As imagens RapidEye foram utilizadas no mapeamento temático na escala 1:50.000, para produzir o mapa de cobertura do solo de

 1 Dispõe sobre lista de municípios considerados com desmatamento monitorado e sob controle, nos termos da Portaria no 66, de 24 de março de 2010 e do Decreto no 6.321, de 21 de dezembro de 2010.

<sup>&</sup>lt;sup>2</sup> Dispõe sobre o Sistema de Cadastro Ambiental Rural. Estabelece normas de caráter geral aos Programas de Regularização Ambiental, de que trata a Lei nº 12.651, de 25 de maio de 2012, e dá outras providências.

Paragominas. As imagens Landsat (resolução 30 metros) foram utilizadas para compor uma série Paragominas. As imagens Landsat (resolução 30 metros) foram utilizadas para compor uma série<br>histórica de dados para verificar mudanças na cobertura do solo no período de 1987 a 2010, totalizando 64 imagens.

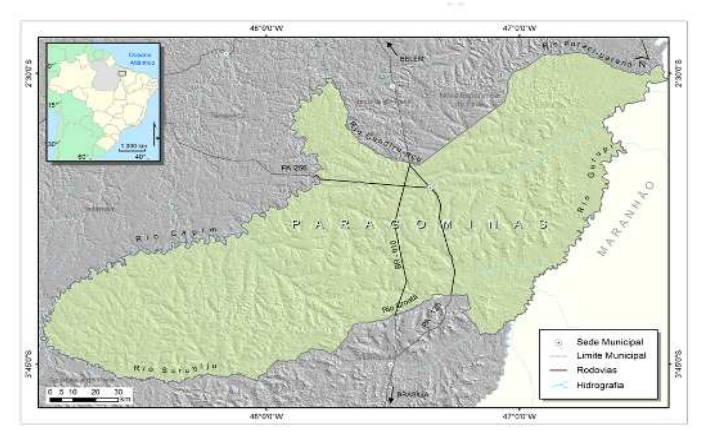

Figura 1. Localização da área de estudo.

# **2.3 Processamento de Imagens** 2.3 Processamento de Imagens<br>2.3.1 Georreferenciamento de Imagens

Para o georeferenciamento destas imagens são necessários pelo menos cinco pontos de controle por imagem RapidEye (i.e, 25 km x 25 km), conforme descrito por Souza Júnior. et al.<br>(2012, no prelo), para atender ao Padrão de Exatidão Cartográfica (PEC) Classe A. Dessa forma, (2012, no prelo), para atender ao Padrão de Exatidão Cartográfica (PEC) C o erro planimétrico máximo na escala 1:25.000 do mapa de cobertura do solo produzido é de no máximo 12,5 metros (CONCAR CONCAR, 1984). Os pontos de controle (n=275) foram coletados com GPS Geodésico do tipo *Topcom Hiper* L1/L2 para análise da precisão do georeferênciamento do produto 3A das imagens RapidEye. RapidEye. Como resultado obtivemos imagens georreferenciadas em sistemas de coordenadas UTM ( *Universal Transverse Mercartor*) com datum SAD SAD-69.

Para o georreferenciamento e o registro das imagens, utilizamos o método de reamostragem por vizinhança mais próxima, disponível no *software Environment for for Visualizing Images* - ENVI 4.7. Para o georeferenciamento das imagens Landsat foram utilizadas as imagens GeoCover 2000 como base de referência Foram coletados, no mínimo, 40 pontos de controle em cada imagem e o erro máximo aceitável foi de 0,5 pixel. pixel. O sistema de coordenadas foi o mesmo aplicado para imagens RapidEye. RapidEye. to das imagens Landsat foram utilizadas as imagens<br>ia Foram coletados, no mínimo, 40 pontos de controle em<br>el foi de 0,5 pixel. O sistema de coordenadas foi o mesmo<br>das imagens RapidEye (R4, G5, B3), na escala 1:25.000,

# **2.4 Classes de Cobertura do Solo**

Com base na interpretação visual das imagens RapidEye (R4, G5, B3) no software ArcGIS, mapeamos as seguintes feições: floresta, floresta degradada antiga, floresta degradada, regeneração, desmatamento, reflorestamento, área edificada, mata ciliar, corpos d'água, sombra e nuvem. A definição de cada classe foi baseada principalmente na observação de padrões de cor, textura, forma, contexto e análise da série histórica de imagens Landsat, as quais auxiliaram na identificação de mudanças na cobertura ao longo do tempo auxiliaram na identificação de mudanças na cobertura ao longo do tempo, principalmente, a<br>ocorrência de florestas exploradas pela atividade madeireira e/ou que sofreram queimadas, porque as suas cicatrizes ficam mais persistentes em imagens de alta resolução espacial. A porque as suas cicatrizes ficam mais persistentes em imagens de alta resolução espacial. A<br>descrição de cada uma destas classes, bem como os critérios utilizados para identificá-las encontra-se na Tabela 2. Considerando a escala de mapeamento de 1:25.000 e tamanho do pixel de cinco metros, a menor unidade mapeável foi de  $625\text{m}^2$  (25 pixels). ada, mata ciliar, corpos<br>almente na observação de<br>magens Landsat, as quais<br>tempo, principalmente, a Anais XVI Simposio Brasileira de Sensoriamento SBBR, Fez do Iguaçu, PR, Brasil, 13 a 18 de abril de 2013, INPE<br>
Anarchiva de Galoby para verificar muslanges are coloritated do solo in performando Constrained California Cal

| ID             | Imagens RapidEye | Cobertura do solo            | Características da cobertura                                                                                                    | Critérios para a interpretação<br>visual                                                                                                    |
|----------------|------------------|------------------------------|----------------------------------------------------------------------------------------------------|----------------------------------------------------------------------------------------------------|
| 1              |                  | Floresta                     | Cobertura florestal madura<br>$($ >40 anos) sem sinais de<br>degradação (exploração<br>madeireira ou queimada) ou<br>sinais sutis sem limites<br>definidos.                                 | Predomínio de cor verde<br>escura, textura granular e<br>sobra, sem sinais de alteração<br>na cobertura em imagens<br>históricas que indiquem<br>regeneração recente. |
| $\overline{2}$ |                  | Floresta degradada<br>antiga | Florestas com indícios de<br>regeneração de degradação<br>antiga na imagem que tenha<br>ocorrido até 10 anos antes do<br>ano de análise que apresente<br>sinais de regeneração.             | Predomínio de cor verde<br>escura textura granular e<br>sombra. Sinais de degradação<br>antiga em tons de verde claro e<br>textura lisa.                              |
| 3              |                  | Floresta degradada           | Florestas com manchas de<br>degradação antiga, indicando<br>exploração madeireira (pátios<br>de estocagem, ramais e<br>clareiras) e/ou queimadas,<br>apresentando limites bem<br>definidos. | Predomínio de cor verde<br>escuro com manchas<br>irregulares ou não, de cor<br>magenta e/ou roxa, ambas de<br>textura rugosa.                                         |
| 4              |                  | Regeneração                  | Sucessão secundária, com<br>mais de 10 anos de idade, em<br>áreas previamente desmatadas<br>e/ou presença de dossel em<br>estágio similar a floresta.                                       | Predomínio de cor verde<br>escura e textura granular.<br>Desmatamento detectado em<br>imagens históricas.                                                             |
| 5              |                  | Desmatamento                 | Predomínio de solo exposto,<br>pasto, culturas agrícolas,<br>gramíneas e exploração<br>mineral em áreas previamente<br>florestadas.                                                         | Cor magenta, violeta, branca<br>ou verde clara. Predomínio de<br>forma regular e textura lisa.                                                                        |
| 6              |                  | Reflorestamento              | Floresta plantada, homogênea,<br>para fins comerciais.                                                                                                    | Predomínio da cor verde claro<br>ou escuro, textura lisa, de<br>forma regular. Caracterizado<br>pela por linhas de plantio.                                           |
| 7              |                  | Área edificada               | Núcleos populacionais com<br>predomínio de solo exposto,<br>áreas edificadas e vias, com<br>pouca ou nenhuma mancha<br>florestal.                                                           | Área heterogênea com<br>destaque para a cor magenta e<br>violeta, com manchas brancas.                                                                                |
| 8              |                  | Mata ciliar                  | Faixa florestal localizada ao<br>longo de rios, podendo se<br>apresentar também como uma<br>floresta inundada.                                                                              | Predomínio da cor verde clara<br>ou escura, textura granular,<br>forma irregular acompanhando<br>o curso de rios.                                                     |

Tabela 1. Classes de cobertura do solo de Paragominas.

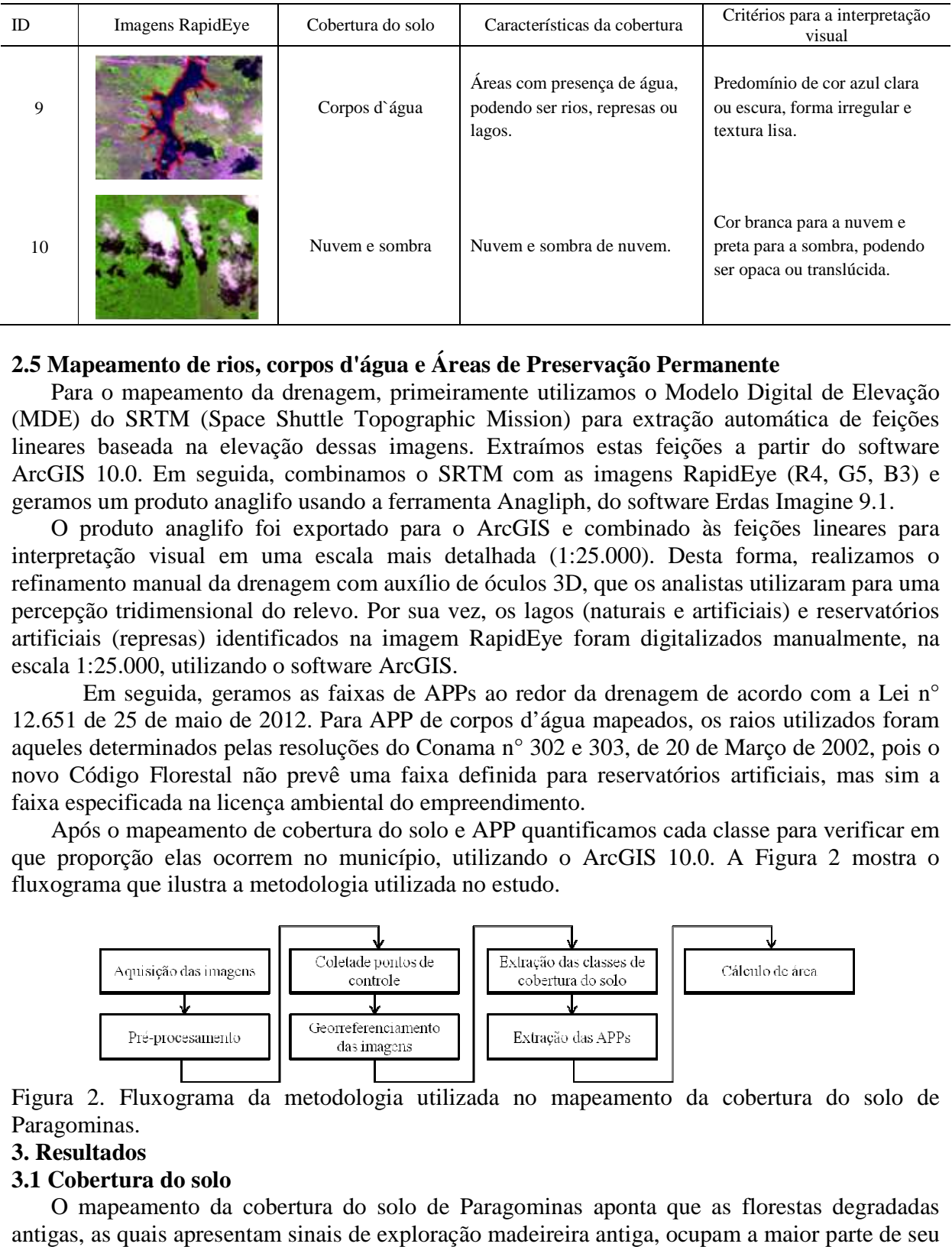

# **2.5 Mapeamento de rios, corpos d'água e Áreas de Preservação Permanente**

Para o mapeamento da drenagem, primeiramente utilizamos o Modelo Digital de Elevação (MDE) do SRTM (Space Shuttle Topographic Mission) para extração automática de feições lineares baseada na elevação dessas imagens. Extraímos estas feições a partir do software ArcGIS 10.0. Em seguida, combinamos o SRTM com as imagens RapidEye (R4, G5, B3) e geramos um produto anaglifo usando a ferramenta Anagliph, do software Erdas Imagine 9.1. GIS 10.0. Em seguida, combinamos o SRTM com as imagens RapidEye (R4, G5, B3) e mos um produto anaglifo usando a ferramenta Anagliph, do software Erdas Imagine 9.1.<br>O produto anaglifo foi exportado para o ArcGIS e combinado Para o mapeamento da drenagem, primeiramente utilizamos o Modelo Digital de Elevação (MDE) do SRTM (Space Shuttle Topographic Mission) para extração automática de feições lineares baseada na elevação dessas imagens. Extraí

refinamento manual da drenagem com auxílio de óculos 3D, que os analistas utilizaram para uma percepção tridimensional do relevo. Por sua vez, os lagos (naturais e artificiais) e reservatórios artificiais (represas) identificados na imagem RapidEye foram digitalizados manualmente, na escala 1:25.000, utilizando o software ArcGIS. a (1:25.000). Desta forma, realizamos o<br>os 3D, que os analistas utilizaram para uma<br>agos (naturais e artificiais) e reservatórios<br>Eye foram digitalizados manualmente, na<br>edor da drenagem de acordo com a Lei n°<br>l'água mapea

Em seguida, geramos as faixas de APPs ao redor da drenagem de acordo com a Lei nº 12.651 de 25 de maio de 2012. Para APP de corpos d'água mapeados, os raios utilizados foram aqueles determinados pelas resoluções do Conama n° 302 e 303, de 20 de aqueles determinados pelas resoluções do Conama n° 302 e 303, de 20 de Março de 2002, pois o<br>novo Código Florestal não prevê uma faixa definida para reservatórios artificiais, mas sim a faixa especificada na licença ambiental do empreendimento.

Após o mapeamento de cobertura do solo e APP quantificamos cada classe para verificar em Após o mapeamento de cobertura do solo e APP quantificamos cada classe para verificar em que proporção elas ocorrem no município, utilizando o ArcGIS 10.0. A Figura 2 mostra o fluxograma que ilustra a metodologia utilizada no estudo.

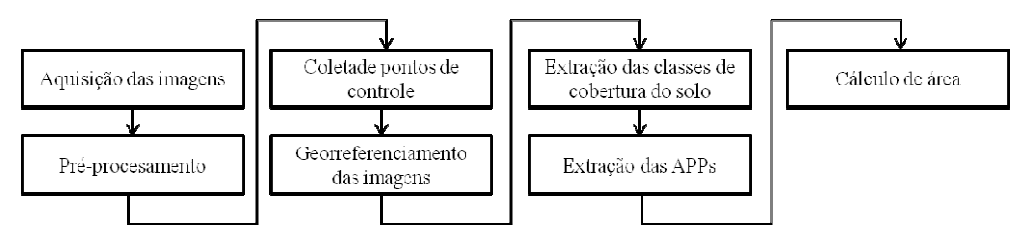

Figura 2. Fluxograma da metodologia utilizada no mapeamento da cobertura do solo de Paragominas.

## **3. Resultados**

#### **3.1 Cobertura do solo**

O mapeamento da cobertura do solo de Paragominas aponta que as florestas degradadas antigas, as quais apresentam sinais de exploração madeireira antiga, ocupam a maior parte de seu território: 60,48%, com cerca de 11.700 quilômetros quadrados de extensão. gia utilizada no mapeamento da cobertura do solo de<br>solo de Paragominas aponta que as florestas degradadas<br>exploração madeireira antiga, ocupam a maior parte de seu<br>00 quilômetros quadrados de extensão. Não identificamos a

classe "floresta" no município, pois, após análise da série história de imagens Landsat, verificamos que a cobertura florestal sofreu algum nível de degradação no passado.<br>A segunda maior classe foi o desmatamento, com mai verificamos que a cobertura florestal sofreu algum nível de degradação no passado.

A segunda maior classe foi o desmatamento, com mais de 6 mil qu representando 32% do município. As florestas degradadas vêm em seguida com mais de 500 quilômetros quadrados (2,9%). As outras classes mapeadas foram pouco representativas com é possível ser observado na Figura 3 e Tabela 2 ficamos que a cobertura florestal sofreu algum nível de degradação no pass<br>A segunda maior classe foi o desmatamento, com mais de 6 mil quilôn<br>esentando 32% do município. As florestas degradadas vêm em seguida<br>ômetros quad

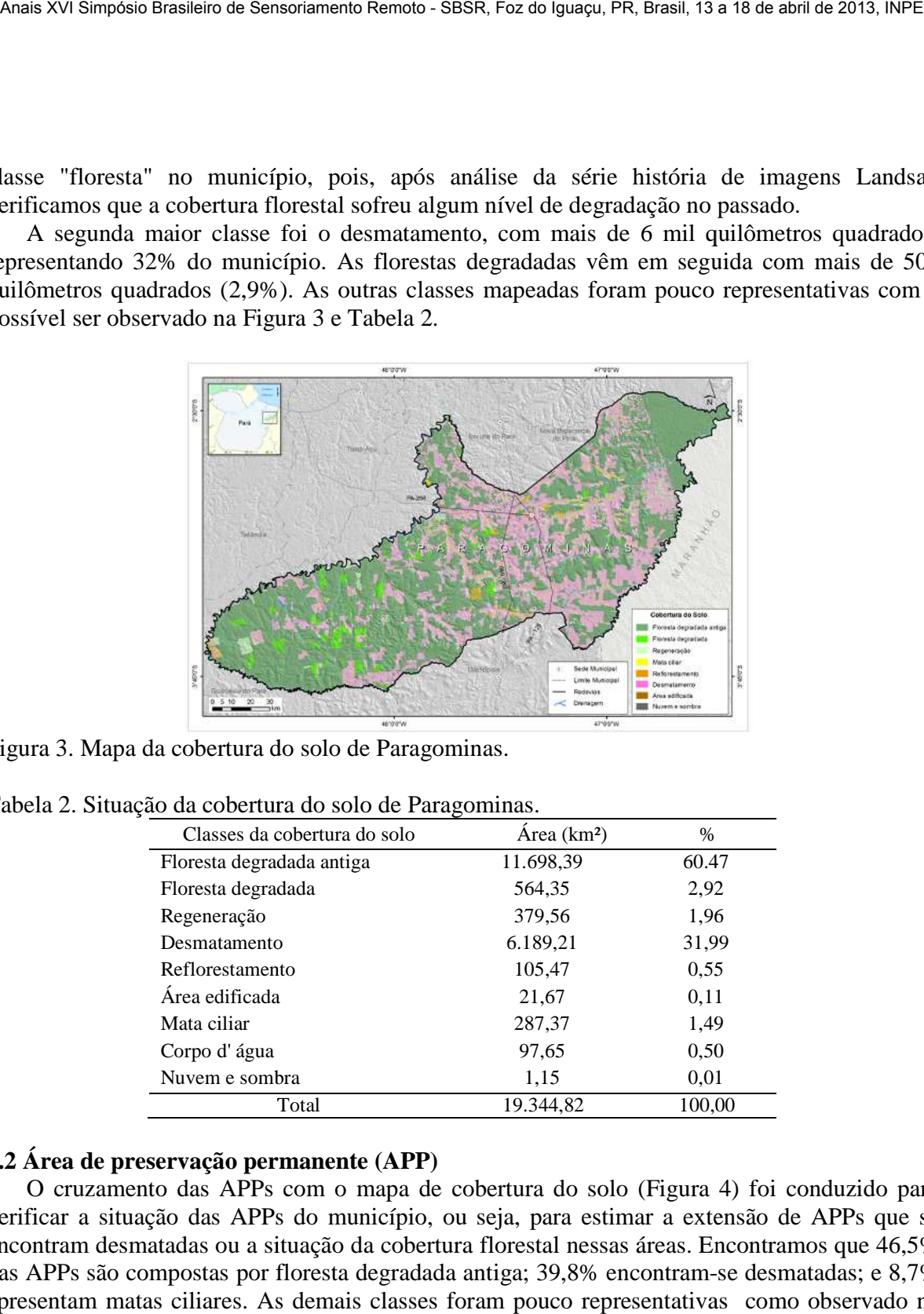

Figura 3. Mapa da cobertura do solo de Paragominas. . .<br>.<br>..

![](_page_5_Picture_164.jpeg)

![](_page_5_Picture_165.jpeg)

# **3.2 Área de preservação permanen rea permanente (APP)**

O cruzamento das APPs com o mapa de cobertura do solo (Figura 4) foi conduzido para verificar a situação das APPs do município, ou seja, para estimar a extensão de APPs que se encontram desmatadas ou a situação da cobertura florestal nessas áreas. Encontramos que 46,5% das APPs são compostas por floresta degradada antiga; 39,8% encontram-se desmatadas; e 8,7% apresentam matas ciliares. As demais classes foram pouco representativas como observado na Tabela 3.

![](_page_6_Figure_1.jpeg)

Figura 4. Mapa das Áreas de Preservação Permanente de Paragominas.

Tabela 3. Situação das classes de cobertura do solo de Paragominas considerando as Áreas de de Preservação Permanente.

| Área (km <sup>2</sup> ) | $\frac{0}{0}$ |
|-------------------------|---------------|
| 610,75                  | 46,51         |
| 18,90                   | 1,44          |
| 42,89                   | 3,27          |
| 114,58                  | 8,73          |
| 2,45                    | 0,19          |
| 522,75                  | 39,81         |
| 0,75                    | 0,06          |
| 0,06                    | 0,00          |
| 1.313,14                | 100,00        |
|                         |               |

#### **4. Discussões e conclusão**

O mapeamento da cobertura do solo na escala 1:25.000 conduzido neste estudo tem sido usado na gestão ambiental municipal de Paragominas, em particular para subsidiar o CAR de usado na gestão ambiental municipal de Paragominas, em particular para subsidiar o CAR de<br>propriedades rurais, aplicando com mais precisão a legislação ambiental relativa à APP de rios, e Reserva Legal. Esse mapa está sendo utilizado também no licienciamento ambiental para identifiar áreas para intensificação das atividades produtivas e na conservação e preservação dos recursos naturais. Além disso, o mapeamento também tem permitido uma maior eficiência na elaboração do CAR e do LAR. Essa melhoria na precisão da elaboração do CAR irá atender às exigências do Decreto nº 7.830, de 17 de Outubro de 2012, facilitando a localização dos remanescentes de vegetação nativa, das áreas de interesse social, áreas de utilidade pública, APPs, áreas de uso restrito, áreas consolidadas e reservas legais. Além disso, poderá auxiliar na determinação das áreas com passivo ambiental das propriedades inseridas no CAR, que servirá de base para a elaboração do Programa de Regularização Ambiental. o Decreto nº 7.830, de 17 de Outubro de 2012, facilitando a localização des de vegetação nativa, das áreas de interesse social, áreas de utilidade públic<br>de uso restrito, áreas consolidadas e reservas legais. Além disso, p as classes de cobertura do solo de Paragominas considerando as Areas de <br>
Classes da cobertura do solo *Area* (km<sup>2</sup>) %<br>
Toresta degradada antiga 610.75 46.51<br>
Floresta degradada antiga 610.75 46.51<br>
Floresta degradada 18, o das atividades produtivas e na conservação e preservação dos<br>mapeamento também tem permitido uma maior eficiência na<br>ssa melhoria na precisão da elaboração do CAR irá atender às<br>, de 17 de Outubro de 2012, facilitando a

Outra aplicação do mapa de cobertura do solo refere-se ao balanço líquido de florestas, pois possibilita identificar, não apenas as áreas desmatadas, mas também aquelas em processo de<br>regeneração e outras classes de florestas. Por exemplo, segundo os dados do Prodes, 44% do regeneração e outras classes de florestas. Por exemplo, segundo os dados do município encontra-se desmatado até 2010. Considerando a área de floresta em regeneração,

reflorestamento e mata ciliar, esse valor diminui para 40%, valores similares ao reportado pelo TerraClass (Inpe, 2011). A escala de mapeamento também melhora a identificação de estradas e pátios de estocagem abertos pela atividade madeireira. Nossos resultados apontaram que quase todas as florestas do município encontram-se exploradas por essa atividade, com poucos enclaves florestais intactos.

Um principal desafio deste tipo de mapeamento refere-se a sua aplicação em áreas extensas. Atualmente, mais de 90 municípios no Pará (cerca de 92% do Estado) aderiram ao Programa Municípios Verdes e necessitam deste tipo de informação para desenvolver a agenda de gestão ambiental de CAR e LAR do programa. A legenda proposta neste mapeamento foi aperfeiçoada e normatizada (Instrução Normativa n° 08/2012 de Outubro de 2012) pela Secretaria de Estado de Meio Ambienta (SEMA) do Pará. A maioria das classes propostas podem ser detectadas e mapeadas por algoritimos de classificação automática. Porém, esses algoritmos ainda não foram testados e aplicados à imagens RapidEye na Amazônia. Os desafios para a automação da classificação incluem: a normalização dos dados a partir de técnicas de calibração radiométrica e de correção atmosférica, e a definição das regras de classificação para serem automatizadas.

#### **Citações e Referências**

Brasil. Ministério do Meio Ambiente. 2008. Portaria MMA n°. 28/2008. Dispõe sobre os municípios situados no Bioma Amazônia onde incidirão ações prioritárias de prevenção, monitoramento e controle do desmatamento ilegal. Disponível em:

<www.mds.gov.br/suas/menu\_superior/legislacao/portarias/2008/portaria\_mds\_no33\_2008\_demo2007\_pa2008.pdf +PORTARIA+N%C2%BA+28,+DE+24+DE+JANEIRO+DE+2008(\*)+Disp%C3%B5e+sobre+os+munic%C3%A Dpios+situados&hl=pt-BR&gl=br >. Acesso em: 31 ago. 2009.

CONCAR. Comissão Nacional de Cartografia, Normas Técnicas da Cartografia Nacional. Decreto nº 89.817, de 20 de junho de 1984. Disponível em: <http://www.concar.ibge.gov.br/detalheDocumentos.aspx?cod=8>. Acesso em: 18 ago. 2010.

IBGE. Instituto Brasileiro de Geografia e Estatística. 2010. Censo Populacional 2010. Disponível em: <http://www.ibge.gov.br/cidadesat/topwindow.htm?1>. Acesso em: 13 jun. 2011.

INPE. Instituto Nacional de Pesquisas Espaciais. Levantamento de uso e cobertura da terra na Amazônia: sumário executivo. Embrapa e INPE, 2011. Disponível em: < http://www.inpe.br/cra/projetos\_pesquisas/sumario\_executivo\_terraclass\_2008.pdf>. Acesso em: 09 nov. 2012.

INPE. Instituto Nacional de Pesquisas Espaciais. TOPODATA: guia para utilização de dados geomorfológicos locais. INPE: São José dos Campos, 2008. Disponível em: < http://mtc-m18.sid.inpe.br/col/sid.inpe.br/mtcm18@80/2008/07.11.19.24/doc/publicacao.pdf>. Acesso em: 08 nov. 2012.

Jayne, G.; Veríssimo, A.; Amaral, P.; Demachki, A. Municípios verdes: caminhos para a sustentabilidade. Belém, Pa: Imazon, 2011. 154p.

Pará. Secretaria de Estado de Planejamento, Orçamento e Finanças. 2008. Estatísticas Municipais. Mesorregião Sudeste Paraense. Paragominas. Disponível em: <http://www.sepof.pa.gov.br/estatistica/ESTATISTICAS\_MUNICIPAIS/Mesorr\_Sudeste/Paragominas/Paragomina s.pdf>. Acesso em: 12 mar. 2009.

Souza Júnior, C.; Amaral, P.; Sales, M.; Salomão, R.; Oliveira Júnior, L.; Batista, W.; Martins, J. Base de informações geográficas para gestão ambiental municipal na Amazônia. Revista Brasileira de Cartografia, 2012, no prelo.